# *illumina*<sup>®</sup>

# "iSeq 100" sekos nustatymo sistema

# Vietos paruošimo vadovas

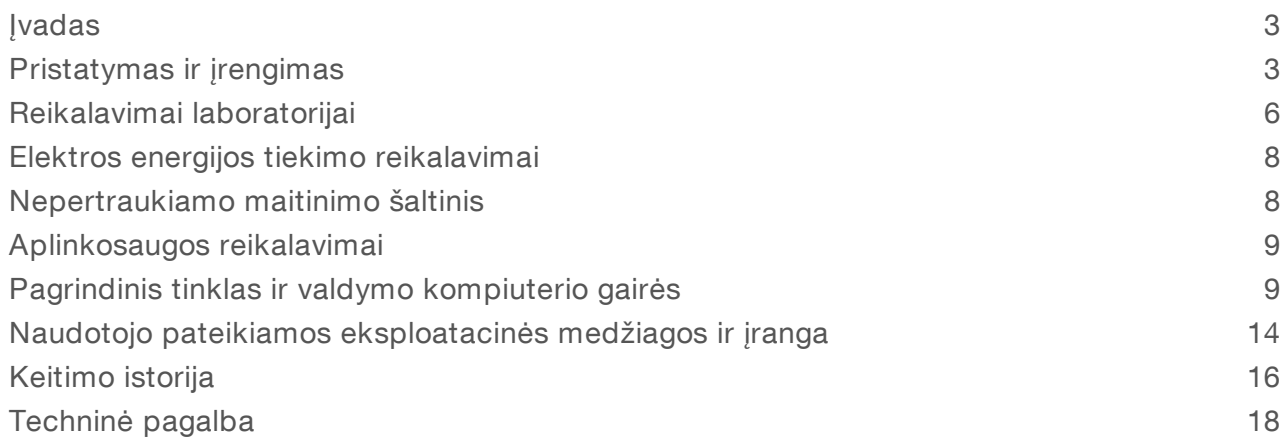

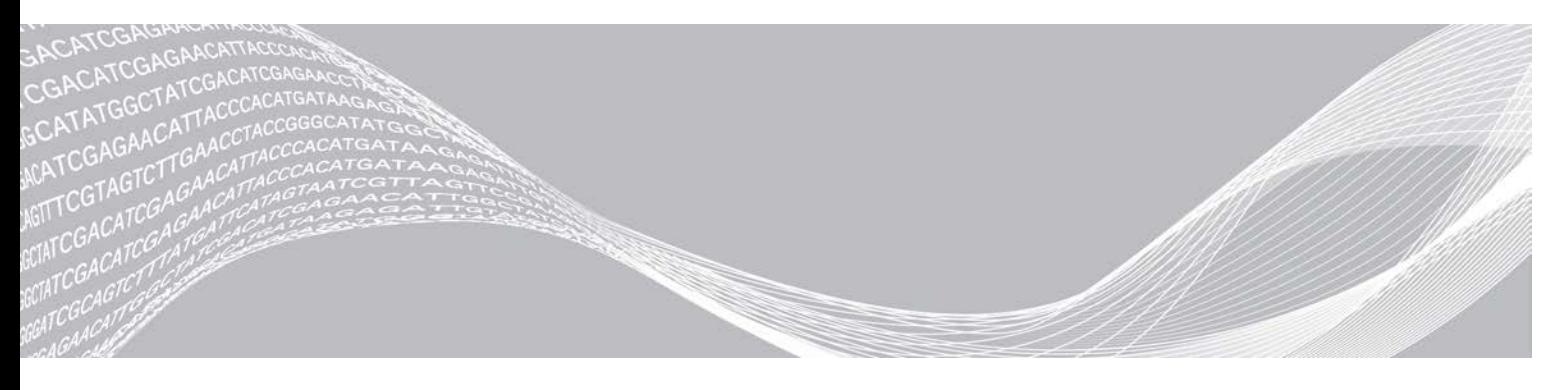

Dokumento Nr. 1000000035337 v05 LIT 2019 m. balandis Naudoti tik moksliniams tyrimams. Negalima naudoti atliekant diagnostikos procedūras.

"ILLUMINA" NUOSAVYBĖ

Šis dokumentas ir jo turinys priklauso "Illumina, Inc." ir jos filialams ("Illumina"), jis skirtas tik klientui naudoti pagal sutarti, kiek tai susiję su čia aprašyto (-ų) produkto (-ų) naudojimu, ir jokiu kitu tikslu. Šis dokumentas ir jo turinys negali būti naudojami ar platinami jokiu kitu tikslu ir (arba) kitaip negali būti pateikiami, atskleidžiami ar atkuriami kokiu nors būdu be išankstinio rašytinio "Illumina" sutikimo. "Illumina" šiuo dokumentu neperduoda jokios trečiosios šalies licencijos pagal jos patentą, prekės ženklą, autorių teises, bendras teises nei panašių teisių.

Kvalifikuotas ir tinkamai išmokytas personalas turi griežtai ir aiškiai vadovautis šiame dokumente pateiktomis instrukcijomis, kad būtų užtikrintas tinkamas ir saugus šiame dokumente aprašyto (-ų) produkto (-ų) naudojimas. Prieš naudojant tokį (-ius) produktą (-us), visas šio dokumento turinys turi būti išsamiai perskaitytas ir suprastas.

JEI NEBUS PERSKAITYTOS VISOS ČIA PATEIKTOS INSTRUKCIJOS IR JOMIS NEBUS AIŠKIAI VADOVAUJAMASI, GALIMAS PRODUKTO (-Ų) PAŽEIDIMAS, NAUDOTOJO BEI KITŲ ASMENŲ SUŽEIDIMAS IR ŽALA KITAI NUOSAVYBEI, BE TO, TAI PANAIKINA PRODUKTUI (-AMS) TAIKOMOS GARANTIJOS GALIOJIMĄ.

"ILLUMINA" NEPRISIIMA JOKIOS ATSAKOMYBĖS, JEI ČIA APRAŠOMAS (-I) PRODUKTAS (-AI) (ĮSKAITANT DALIS IR PROGRAMINĘ ĮRANGĄ) NAUDOJAMAS (-I) NETINKAMAI.

© 2019 m. "Illumina, Inc.". Visos teisės saugomos.

Visi prekių ženklai yra "Illumina, Inc." arba atitinkamų savininkų nuosavybė. Informacijos apie konkrečius prekių ženklus ieškokite adresu [www.illumina.com/company/legal.html.](http://www.illumina.com/company/legal.html)

#### <span id="page-2-0"></span>**Ivadas**

Šiame vadove pateikiamos specifikacijos ir gairės, kaip paruošti vietą prieš įrengiant ir naudojant "Illumina® iSeq™ 100" sekos nustatymo sistemą.

- **Pristatymo ir įrengimo reikalavimai**
- $\blacktriangleright$  Reikalavimai laboratorijos erdvei
- $\blacktriangleright$  Elektros energijos tiekimo reikalavimai
- $\blacktriangleright$  Aplinkosauginiai apribojimai
- Kompiuteriniai reikalavimai
- <sup>u</sup> Naudotojo pateikiamos eksploatacinės medžiagos ir įranga

#### Saugos reikalavimai

<span id="page-2-2"></span>Svarbią informaciją apie saugą žr. *"iSeq 100" sekos nustatymo sistemos saugos ir atitikties vadove (dokumento Nr. 1000000035336)*.

#### Papildomi ištekliai

["iSeq 100" sekos nustatymo sistemos palaikymo puslapiuose](https://support.illumina.com/sequencing/sequencing_instruments/iseq-100.html), esančiuose "Illumina" interneto svetainėje, pateikiami papildomi sistemos ištekliai. Šie ištekliai apima programinę įrangą, mokymą, suderinamus produktus ir toliau nurodytus dokumentus. Naujausių versijų visada ieškokite palaikymo puslapiuose.

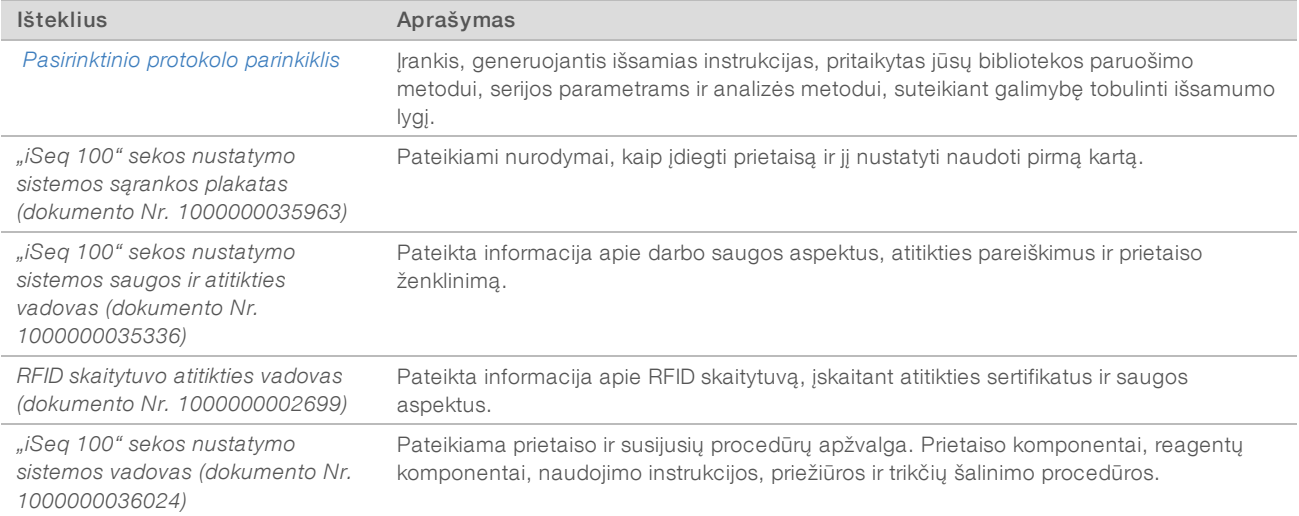

## <span id="page-2-1"></span>Pristatymas ir įrengimas

"iSeq 100" sistemą turi įsidiegti naudotojas. Diegimo nurodymai pateikiami *"iSeq 100" sekos nustatymo sistemos sąrankos plakate (dokumento Nr. 1000000035963)*, kuris yra pristatomas kartu su prietaisu.

Galite judinti sumontuotą prietaisą, kad pasiektumėte USB prievadus ir kitus galiniame skydelyje esančius komponentus. Norėdami gauti išsamias prietaiso perkėlimo instrukcijas, žr. *"iSeq 100" sekos nustatymo sistemos vadovą (dokumento Nr. 1000000036024)*.

#### Pirmoji sąranka

"iSeq 100" sistemos išpakavimas ir įrengimas užtrunka apie 30 minučių. Įrengimas apima prietaiso prijungimą prie maitinimo ir tinklo šaltinių, įjungimą, ekrane pateikiamų raginimų vykdymą, norint atlikti sistemos patikrą ir sukonfigūruoti programinę įrangą. Tikrinant sistemą reikia daugkartinio naudojimo bandymo kasetės ir daugkartinio naudojimo bandymo srauto kameros.

Iš anksto paruoškite laboratorijos patalpas, kad po pristatymo būtumėte pasiruošę išpakuoti ir įrengti sistemą. Jei prietaisą ketinate jungti prie tinklo saugyklos, prieš įrengdami nustatykite tinklą.

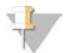

#### PASTABA

Sistemos įtraukimas į tinklą gali pareikalauti daugiau laiko. Prieš pradedant įrengimo procesą, "Illumina" rekomenduoja kuo anksčiau susisiekti su savo IT atstovu. Daugiau informacijos žr. *[Pagrindinis tinklas ir](#page-8-1) [valdymo kompiuterio gairės](#page-8-1)* 9 psl.

Visi įrengti reikalingi komponentai pristatomi su prietaisu. Papildomi įrankiai nėra būtini.

#### Slaptažodžio keitimas

"Windows" operacinė sistema turi dvi paskyras: administratoriaus ("sbsadmin") ir standartinio naudotojo ("sbsuser"). Pirmą kartą jungdamiesi prie operacinės sistemos pakeiskite abiejų paskyrų slaptažodį.

Operacinė sistema parodo kiekvienos paskyros naudotojo vardą ir numatytąjį slaptažodį. Nukopijuokite "sbsadmin" slaptažodį, o tada "sbsuser" slaptažodį, kad užbaigtumėte slaptažodžio keitimo procedūrą. Naują slaptažodį turi sudaryti bent 10 simbolių.

Nustatydami pirmą kartą naudokite "sbsuser" paskyrą. Jei norite tinkinti tinklo nustatymus, jiunkite "sbsadmin" paskyrą.

#### Pristatytos dėžės turinys

Prietaisas ir komponentai pristatomi vienoje rudos spalvos gabenimo dėžėje. Rudoje siuntimo dėžėje yra dvi dėžės: balta dėžė, kurioje yra prietaisas, ir priedų dėžė, paženklinta etikete "iSeq 100" sekos nustatymo sistemos priedai".

Dėžėje yra toliau nurodyti komponentai.

- $\blacktriangleright$  Eterneto kabelis
- Maitinimo laidas
- $\blacktriangleright$  "iSeq 100" daugkartinio naudojimo bandymo kasetė
- ▶ "iSeq 100" daugkartinio naudojimo bandymo srauto kamera
- $\blacktriangleright$  , iSeq 100" atsarginis oro filtras
- "iSeq 100" atsarginis lašų padėklo tarpiklis
- <sup>u</sup> *"iSeq 100" sekos nustatymo sistemos sąrankos plakatas (dokumento Nr. 1000000035963)*
- <sup>u</sup> *Svarbi informacija klientui (dokumento Nr. 1000000047543)*

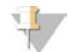

#### PASTABA

Vadovai, kurie nebuvo pateikti su prietaisu, įskaitant sistemos vadovą, prieinami internete. Žr. *[Papildomi](#page-2-2) [ištekliai](#page-2-2)* 3 psl.

#### Dėžės matmenys

Pagal šiuos dėžės matmenis sudarykite transportavimo, sąrankos ir saugojimo planus.

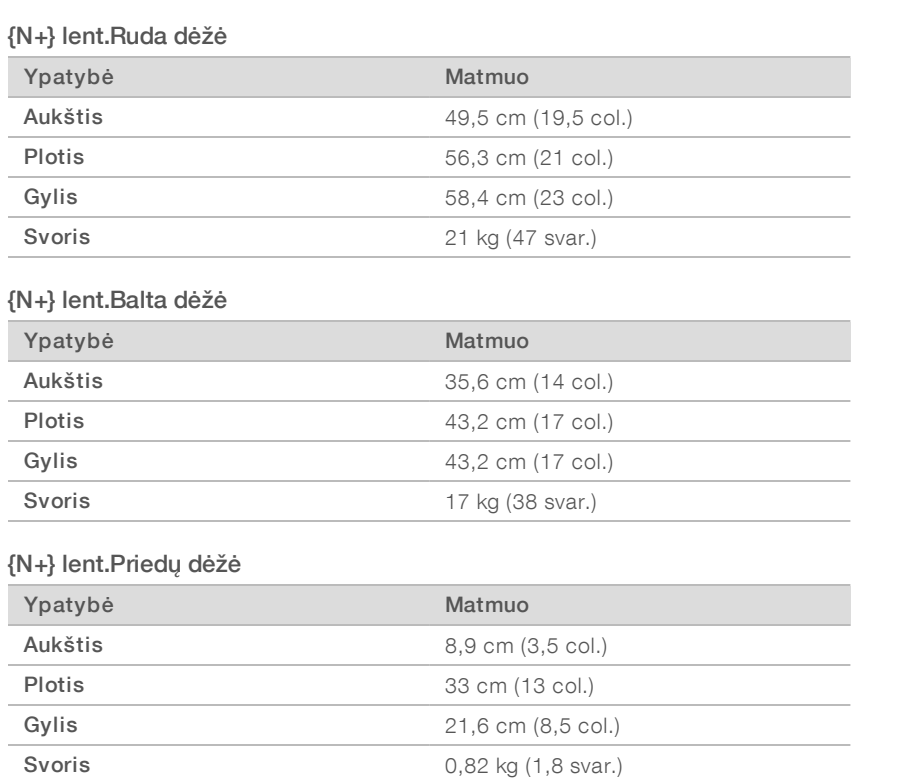

## Atsarginių dalių ir daugkartinio naudojimo bandymo komponentų laikymas

Laikyti šiuos komponentus originalioje pakuotėje, palaikant kambario temperatūrą: daugkartinio naudojimo bandymo kasetė, daugkartinis srauto tikrinimo elementas, atsarginis oro filtras ir atsarginis drėgmės surinkimo padėklas. Paimkite iš saugyklos, kai reikia atlikti sistemos priežiūrą ir trikčių šalinimą:

- **Pirmą kartą atlikę nustatymus, visoms tolesnėms sistemos patikroms naudokite daugkartinio naudojimo** bandymo kasetę bei daugkartinį srauto tikrinimo elementą. Pakeiskite po 5 metų arba 36 naudojimo kartų, atsižvelgdami į tai, kas bus pirmiau.
- Po pirmojo nustatymo praėjus šešiems mėnesiams, sumontuotą oro filtrą pakeiskite atsarginiu filtru.
- <sup>u</sup> Jei atsirastų nesandarių vietų, sumontuotą lašų padėklo tarpiklį pakeiskite atsarginiu.

## <span id="page-5-0"></span>Reikalavimai laboratorijai

Laboratorijos erdvė turi atitikti šiame skyriuje pateiktas specifikacijas ir reikalavimus.

#### Prietaiso matmenys

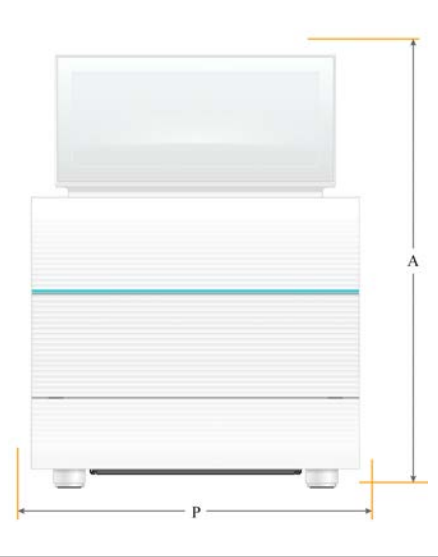

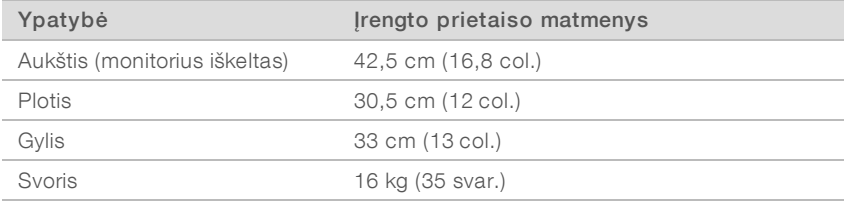

#### Įrengimo vietos reikalavimai

Pastatykite prietaisą taip, kad jis būtų tinkamai vėdinamas ir būtų galima atlikti techninę priežiūrą. Vadovaukitės mažiausio tarpo matmenimis, kad prietaisas būtų prieinamas iš visų pusių.

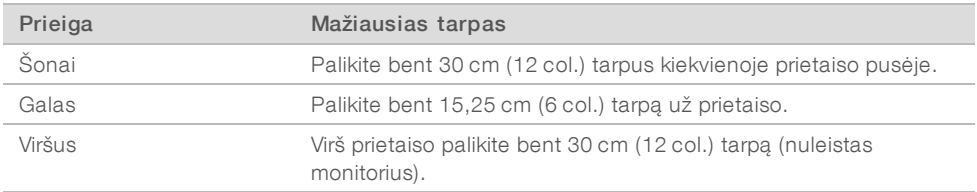

- ▶ Įsitikinkite, kad prietaiso dešiniojoje pusėje pakanka vietos, norint pasiekti galiniame skydelyje esantį maitinimo jungiklį.
- <sup>u</sup> Prietaisą padėkite taip, kad maitinimo laidą galėtumėte greitai atjungti nuo lizdo.

#### Laboratorijos stalų gairės

Prietaise yra tikslių optinių elementų. Prietaisą pastatykite ant tvirto ir lygaus laboratorinio stalo, atokiau nuo vibracijos šaltinių.

# Vibracijos gairės

Sekos nustatymo metu taikykite toliau nurodytas geriausias praktikas, kad sumažintumėte nuolatines bei periodines vibracijas ir užtikrintumėte optimalų našumą.

- Ant laboratorijos stalo neturi būti jokių galimų vibracijos šaltinių, pvz.:
	- <sup>u</sup> plaktuvų, sūkurinių maišytuvų, centrifugų, stalčių, spintelių ir lentynų, galinčių sukelti netyčinius smūgius į stalo paviršių;
	- $\blacktriangleright$  suslėgtojo oro arba azoto ir kitų didelių oro srautų.
- **E** Prieigos erdvė turi būti laisva ir neužgriozdinta jokiais daiktais.
- **EU Nedėkite ant prietaiso panaudotų eksploatacinių medžiagų ar kitų laboratorinių įrankių ir priedų.**
- <sup>u</sup> Dirbdami prietaisu, naudokite tik jutiklinio ekrano monitorių ir laikykitės rekomenduojamos eksploatacinių medžiagų įkėlimo ir iškėlimo darbų eigos.
- Prietaiso paviršių saugokite nuo tiesioginio poveikio.

## Reikalavimai, kaip laikyti "iSeg 100 i1" reagenta

Toliau pateiktoje lentelėje nurodyta komponentų, įeinančių į "iSeq 100 i1" reagentą, saugojimo temperatūra ir matmenys.

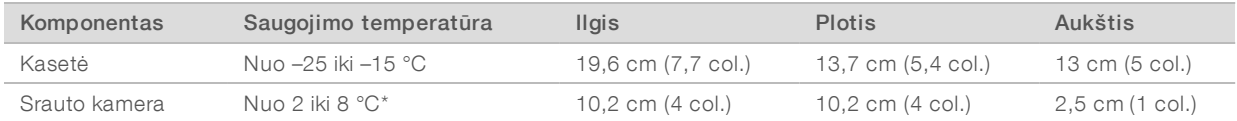

\*Gabenama palaikant kambario temperatūrą.

#### Laboratorijos sąranka, norint atlikti PGR procedūras

Kai kuriems bibliotekų paruošimo metodams reikalinga polimerazės grandininė reakcija (PGR).

Prieš pradėdami darbą laboratorijoje, numatykite specialias vietas ir laboratorijos procedūras, apsaugančias nuo PGR produktų užteršimo. PGR produktai gali užteršti reagentus, prietaisus ir mėginius, uždelsti įprastines operacijas ir lemti netikslius rezultatus.

## Vietos, skirtos darbui prieš PGR procesus ir po jų

Siekdami išvengti kryžminės taršos, vadovaukitės šiomis gairėmis.

- **Numatykite vietą, skirtą darbams prieš PGR procesus.**
- **Numatykite vietą PGR produktams apdoroti po PGR procesų.**
- Toje pačioje plautuvėje neplaukite medžiagų, naudojamų prieš PGR procesus ir po jų.
- **Nenaudokite tos pačios vandens valymo sistemos vietose, skirtose darbui prieš PGR procesus ir po jų.**
- vietoje, skirtoje darbui prieš PGR procesus, laikykite medžiagas, kurių reikia protokolams, naudojamiems prieš PGR. Jei reikia, perkelkite juos į zoną, skirtą darbams po PGR.

#### Specialiįranga ir reikmenys

- Nesidalykite įranga ir reikmenimis prieš PCR procesus ir po jų. Kiekvienoje zonoje reikalingas atskiras įrangos ir reikmenų rinkinys.
- Kiekvienoje zonoje numatykite atskiras naudojamų eksploatacinių medžiagų saugojimo vietas.

Naudoti tik moksliniams tyrimams. Negalima naudoti atliekant diagnostikos procedūras.

# <span id="page-7-0"></span>Elektros energijos tiekimo reikalavimai

## Maitinimo specifikacijos

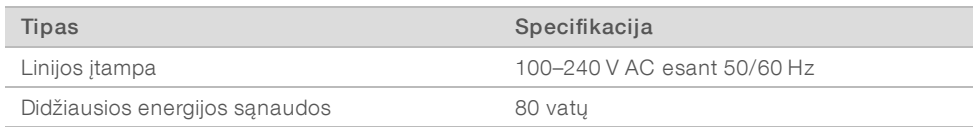

Reikalingas elektros įžeminimas. Jei įtampa svyruoja daugiau kaip 10 %, reikalingas elektros linijos reguliatorius.

#### Įžeminimas

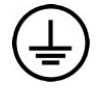

Prietaisas prie įžeminimo prijungiamas per gaubtą. Maitinimo laido įžeminimas saugiai grąžina įtampą į žemę. Naudojant šį prietaisą, maitinimo laido įžeminimo jungtis turi būti tinkamos būklės.

## Maitinimo laidai

Prietaisas turi tarptautinį standartą IEC 60320 C13 atitinkantį kištukinį lizdą ir tiekiamas su konkrečiam regionui tinkamu maitinimo laidu. Šiaurės Amerikai skirtas laidas yra 2,44 m (8 pėd.) ilgio. Visi kiti laidai yra 2,5 m (8,2 pėd.) ilgio. Norėdami gauti ekvivalentiškų kištukinių lizdų ar maitinimo laidų, atitinkančių vietinius standartus, kreipkitės į trečiosios šalies tiekėją, pvz., "Interpower Corporation" (www.interpower.com ).

Pavojinga įtampa iš prietaiso pašalinama tik jei maitinimo laidas atjungiamas nuo kintamosios srovės maitinimo šaltinio.

# **Saugikliai**

Maitinimo įvesties modulyje yra du įvesties saugikliai, esantys aukštosios įtampos įvesties linijose. Šie saugikliai yra 5 mm x 20 mm dydžio, vardiniai parametrai: 10 amperų, 250 V AC, lėtai perdegantys.

## <span id="page-7-1"></span>Nepertraukiamo maitinimo šaltinis

"Illumina" rekomenduoja naudoti regionui tinkantį nepertraukiamo maitinimo šaltinį (angl. "Uninterruptible Power Supply", UPS), kurio pajėgumas yra ne mažesnis kaip 500 VA. Lentelėje pateikiami trys pavyzdiniai modeliai. Veikimo laikas (akumuliatoriaus veikimo trukmė) priklauso nuo pasirinkto UPS modelio ir UPS akumuliatoriaus amžiaus bei kokybės.

#### {N+} lent.Rekomendacijos konkrečiam regionui

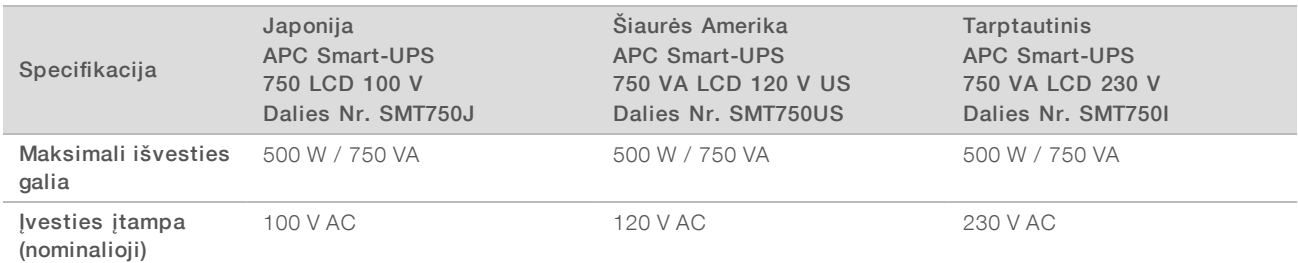

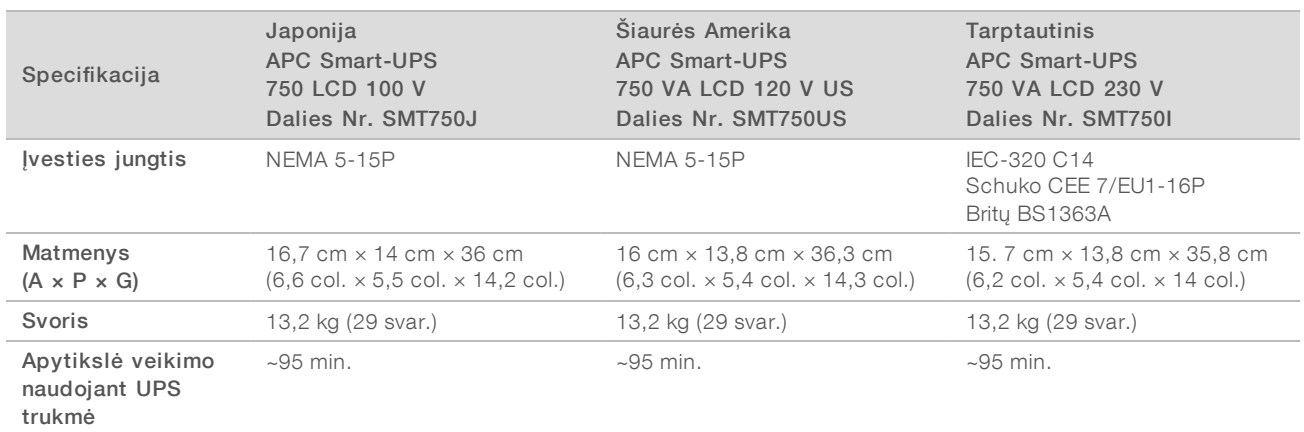

"Illumina" neprisiima atsakomybės, jei prietaiso darbą paveikė pertrauktas maitinimas, nepriklausomai nuo to, ar prietaisas buvo prijungtas prie UPS. Standartinis generatoriaus tiekiamas maitinimas gali būti pertrauktas, todėl trumpalaikis maitinimo nutraukimas prieš jį atkuriant yra tipiškas reiškinys.

#### <span id="page-8-0"></span>Aplinkosaugos reikalavimai

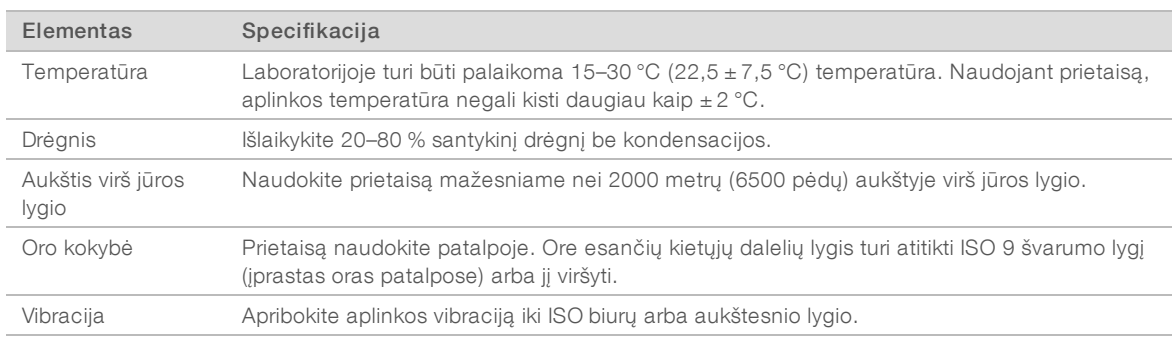

## Šilumos atidavimas

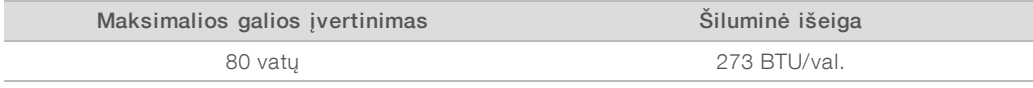

## Triukšmo lygis

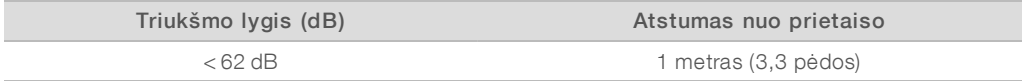

<span id="page-8-1"></span>< 62 dBA matmuo atitinka įprastą pokalbį maždaug 1 metro (3,3 pėdos) atstumu.

## Pagrindinis tinklas ir valdymo kompiuterio gairės

"iSeq 100" sekos nustatymo sistema sukurta naudoti tinkle, nepriklausomai nuo to, ar konfigūruojami "BaseSpace Sequence Hub" ciklai. Toliau nurodytoms operacijoms būtinas išorinis interneto ryšys, net jei nenaudojamas "BaseSpace Sequence Hub":

Automatinis valdymo programinės įrangos naujinimas.

- Prietaiso našumo duomenų įkėlimas į "Illumina".
- <sup>u</sup> Jūsų tinkle esančio išvesties aplanko konfigūravimas.
- "Illumina" techninės pagalbos tarnybos teikiama nuotolinė pagalba.

Duomenims perduoti ir kitaip valdyti sistemą pakanka numatytosios tinklo konfigūracijos. Jei jūsų organizacija numačiusi konkrečius tinklo reikalavimus, pasitarkite su IT specialistais, kad sužinotumėte apie išplėstines tinklo nuostatas. Šiame skyriuje pateikiamos *IT specialistams skirtos* tinklo gairės.

#### Duomenų perdavimo reikalavimai

Duomenims perduoti pakanka "WiFi" arba eterneto ryšio, tačiau eternetas yra patikimesnis pasirinkimas. Kintamas tinklo stiprumas ir dažni "WiFi" pertrūkiai gali pailginti duomenų perdavimo trukmę, dėl to gali būti atidėtas tolesnis ciklas. Kol universalioji kopijavimo paslauga (angl. "Universal Copy Service", UCS) užbaigs ankstesnio ciklo duomenų perdavimą, naujo ciklo pradėti negalima.

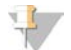

#### PASTABA

"WiFi" pertrūkis perduodant duomenis nesukelia duomenų praradimo.

Pagal numatytąsias nuostatas "WiFi" yra išjungtas. Norėdami jjungti, žr. "*iSeg 100" sekos nustatymo sistemos vadovą (dokumento Nr. 1000000036024)*.

#### Duomenų saugojimo reikalavimai

"BaseSpace Sequence Hub" reikia iki 900 MB saugojimo vietos, kad tilptų tyrimo metu įkelti duomenys. Jei duomenys saugomi vietoje, atsižvelkite į nurodytus apytikrius failų dydžius. Šie failai generuojami vykdant sekos nustatymą ir po jo atliekant analizę.

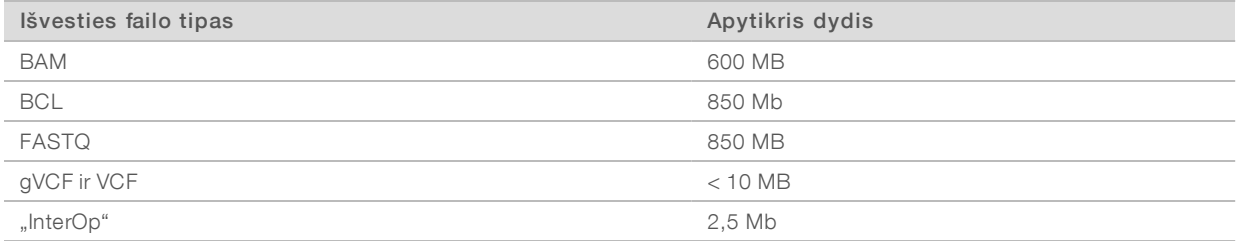

#### Tinklo ir kompiuterio saugumas

Tolesniuose skyriuose pateikiamos gairės, kaip pasirūpinti tinklo ir kompiuterio saugumu.

- <sup>u</sup> Dėl konfigūracijos rekomendacijų žr. *[Operacinės sistemos konfigūracija](#page-12-0)* 13 psl.
- <sup>u</sup> Jei reikia informacijos apie saugumo naujinius, užkardas ir nuotolinio darbalaukio protokolą, žr. *"Illumina" geros praktikos saugumo vadovą (leidinio Nr. 970-2016-016)*.

#### Valdymo kompiuterio saugumas

Kad užtikrintų saugumą, valdymo kompiuteris naudoja "Windows" programinės įrangos ribojimo strategijas (SRP) ir naudotojo įdiegtą antivirusinę programinę įrangą. SRP padidina domeno kompiuterių patikimumą, integralumą ir valdomumą. Apribojus konfigūracijas gali veikti tik identifikuotos programos.

Jei reikia, SRP išjunkite arba iš naujo konfigūruokite. Norėdami gauti daugiau informacijos, žr. *"iSeq 100" sekos nustatymo sistemos vadovą (dokumento Nr. 1000000036024)*.

#### Antivirusinė programinė įranga

Įdiekite savo pasirinktą antivirusinę programinę įrangą, kad prietaiso valdymo kompiuterį apsaugotumėte nuo virusų. Išsamesnių nurodymų, kaip išlaikyti sistemos našumą ir kartu apsaugoti valdymo kompiuterį, žr. *Virusų nuskaitymo programinės įrangos konfigūravimas "Illumina" sekos nustatymo prietaisuose (leid. Nr. 970-2010- 006)*.

Norėdami išvengti duomenų praradimo ar pertrūkių, sukonfigūruokite antivirusinę programinę įrangą, kaip nurodyta toliau.

- Nustatykite antivirusinės programinės įrangos naujinių atsisiuntimą (bet ne įdiegimą) be naudotojo leidimo.
- <sup>u</sup> Nustatykite skenuoti neautomatiškai ir skenuokite tik tada, kai prietaisas nenaudojamas.
	- $\blacktriangleright$  Neleiskite vykdyti automatinio nuskaitymo.
	- i Labai svarbu išjungti automatinį siunčiamų ir gaunamų paketų nuskaitymą per TCP / IP jungtį. Antivirusinio prievado nuskaitymas gali trukdyti vidiniam sistemos ryšiui.
- Nenaujinkite, kai prietaisas veikia.
	- **IMAU** Naujinti galima tik tada, kai prietaisas neveikia ir kai saugu perkrauti valdymo kompiuterį.
	- **Neperkraukite kompiuterio automatiškai, kai vyksta naujinimas.**
- ▶ Programos katalogui (C:\Illumina) ir duomenų katalogui (D:\SequencingRuns) netaikykite jokios realaus laiko failų sistemos apsaugos.
- $\blacktriangleright$  Išjunkite "Windows Defender". Šis produktas gali paveikti "Illumina" programinės įrangos naudojamus operacinės sistemos šaltinius.

#### Tinkamas naudojimas

Prietaiso valdymo kompiuteris skirtas "Illumina" sekos nustatymo sistemoms valdyti. Kokybei ir saugumui užtikrinti jo nenaudokite kaip bendrosios paskirties kompiuterio. Naršant internete, tikrinant el. paštą, peržiūrint dokumentus ir užsiimant kita nereikalinga veikla gali sumažėti našumas ir gali būti prarasti duomenys.

## Tinklo ryšiai

"Illumina" nediegia tinklo ryšių ir neteikia atitinkamos techninės pagalbos. Peržiūrėkite tinklo priežiūros veiksmus, kad nustatytumėte potencialias suderinamumo su "iSeq 100" sistema rizikas.

Tinklo ryšio diegimo ir konfigūravimo gairės pateiktos toliau.

- Naudokite specialų 1 gigabito ryšį tarp prietaiso ir duomenų valdymo sistemos. Šis ryšys turi būti tiesioginis arba jungiamas per tinklo jungiklį.
- e Reikalingas ryšio pralaidumas yra 5 Mb/sek. įkėlimams vidiniame prietaiso tinkle, "BaseSpace Sequence Hub" tinkle ir prietaiso darbinių duomenų įkėlimams.
- i Minimalus jungiklių ir kitos tinklo įrangos ryšio greitis turi būti 1 gigabitas per sekundę. Bendras bet kurio jungiklio naudojimas neturi viršyti nominalaus greičio.
	- Apskaičiuokite bendrąjį kiekvieno tinklo jungiklio darbo krūvį. Prijungtų prietaisų ir pagalbinės įrangos, pvz., spausdintuvų, skaičius gali turėti įtakos prietaiso pajėgumui.
	- Jei prietaisas naudojamas sudėtingo tinklo aplinkoje, naudokite valdomus jungiklius. Mažiau sudėtingoje aplinkoje, kai tinkle yra tik keli įrenginiai, valdomų jungiklių nereikia.
- ► Kabeliai turi būti CAT-5e arba geresni. Siuntimo dėžėje yra ekranuotas CAT-5e tinklo kabelis, kurio ilgis 3 metrai (9,8 pėdos).
- <sup>u</sup> Jei įmanoma, atskirkite sekos nustatymo srautą nuo kitų tinklo srautų.

"Seq 100" sistemos konfigūravimas naudoti su tarpiniu serveriu priklauso nuo unikalios jūsų tinklo sąrankos. Instrukcijų žr. *"iSeq 100" sekos nustatymo sistemos vadovą (dokumento Nr. 1000000036024)*.

#### Valdymo kompiuterio ryšiai

Valdymo kompiuteryje yra dvi tinklo sąsajos jungtys. Viena skirta išoriniam tinklo ryšiui. Kita tik vidiniam sistemos ryšiui. *Neišjunkite vidinio ryšio jungties.*

Sistema IP adresą gauna iš pagrindinio kompiuterio tinklo, standartiškai naudodama dinaminį pagrindinio kompiuterio konfigūravimo protokolą (DHCP). Arba iš "Windows" tinklo nustatymų galite pasirinkti statinį adresą.

#### Išeinančios jungtys

Lentelėje išvardyti valdymo kompiuterio išoriniai tinklo prievadai. Tinklo prieigą prie eterneto ir "WiFi" suteikiantis MAC adresas priklauso nuo prietaiso ir, kol prietaisas nepristatytas, jo nurodyti negalima.

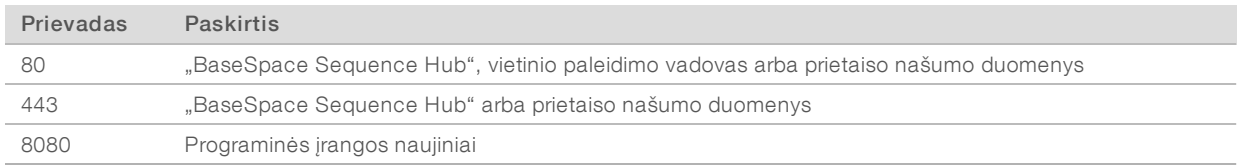

#### "BaseSpace Sequence Hub" domenai

Toliau nurodytuose domenuose, naudojantis universaliąja kopijavimo paslauga, suteikiama prieiga prie "BaseSpace Sequence Hub" ir "Illumina Proactive". Kai kuriuose įmonių adresuose yra naudotojo apibrėžtas domeno laukas. Šis pasirinktinis laukas yra rezervuotas {domain}.

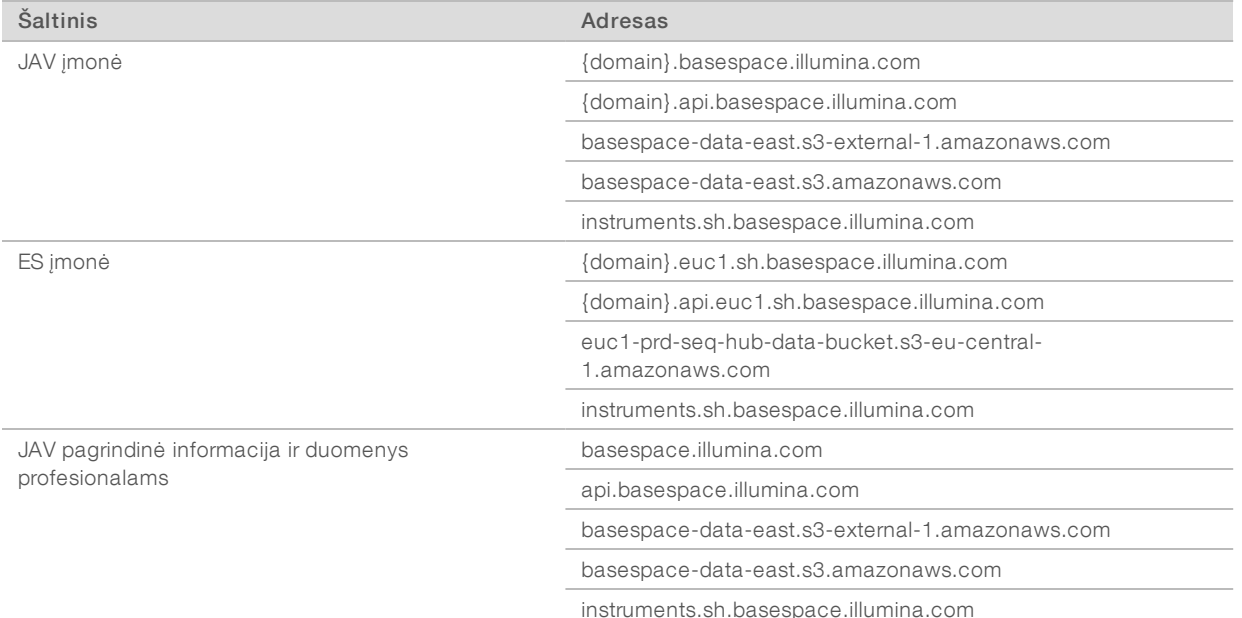

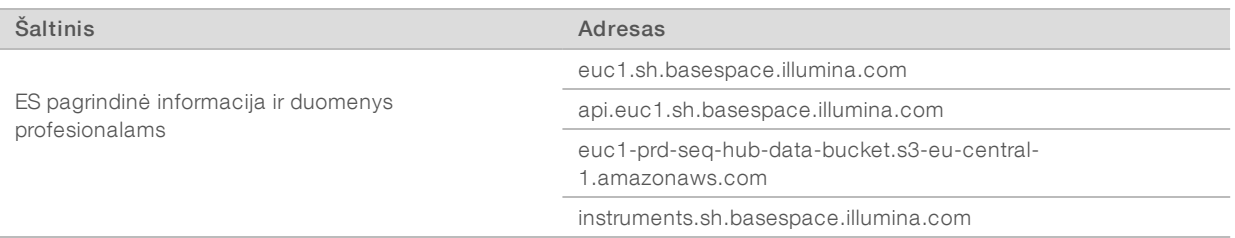

#### <span id="page-12-0"></span>Operacinės sistemos konfigūracija

Prieš pristatant, "Illumina" sistemos patikrinamos ir nustatoma, ar jos veikia pagal specifikacijas. Jei įrengus pakeičiami nustatymai, gali kilti veikimo arba saugumo rizikų.

Toliau pateikiamos rekomendacijos, kaip sumažinti riziką, kylančią operacinės sistemos našumui ir saugumui.

- <sup>u</sup> Susikurkite mažiausiai 10 simbolių ilgio slaptažodžius, atitinkančius vietines taisykles. *Užsirašykite slaptažodį.*
	- <sup>u</sup> "Illumina" nesaugo kliento prisijungimo duomenų, o nežinomų slaptažodžių atkurti neleidžiama.
	- $\triangleright$  Jei slaptažodis nežinomas, sistemoje reikia atkurti gamyklinius nustatymus. Toks atkūrimas iš sistemos pašalina visus duomenis ir tampa prastovos priežastimi.
- <sup>u</sup> Administratoriaus paskyrą naudokite tik sistemai naujinti ir IT darbuotojų veiksmams atlikti. Visoms kitoms funkcijoms naudokite naudotojo paskyrą.
- <sup>u</sup> Jei sistemos programinė įranga veikia netinkamai, kreipkitės į savo IT administratorių ir praneškite apie galimą grupės strategijos objekto (GSO) sutrikdymą. Domeną jungiant prie GSO, kai kurie nustatymai gali turėti įtakos operacinei sistemai arba prietaiso programinei įrangai.
- lšjunkite nuotolinio darbalaukio protokolą ir naudokite "Windows" arba tinklo užkardą (aparatinę arba programinę įrangą).
- Išjunkite automatinį "Windows" naujinimą.

#### "Windows" naujinimas

Norėdami kontroliuoti valdymo kompiuterio konfigūravimą ir veikimą bei užtikrinti patikimesnę darbinę aplinką, numatytoje "Windows" operacinėje sistemoje išjunkite "Windows" naujinimo funkciją. Sistemos naujiniai nepalaikomi, nes jie gali kelti pavojų darbo aplinkai.

Jjungtos "Windows" naujinimo funkcijos alternatyvos nurodytos toliau.

- **EXA** Patvaresnė užkarda ir tinklo izoliavimas (virtualusis LAN).
- Su tinklu susietos saugyklos (NAS) tinklo izoliavimas, kai duomenis leidžiama sinchronizuoti su tinklu.
- Vietinė USB laikmena.
- <sup>u</sup> Vengiama netinkamai naudoti valdymo kompiuterį ir užtikrinamas tinkamas leidimais grįstas valdymas.

#### Trečiųjų šalių programinė įranga

"Illumina" palaiko tik įrengiant pateiktą programinę įrangą.

"Chrome", "Java", "Box" ir kita trečiųjų šalių programinė įranga yra nepatvirtinta naudoti ir gali sumažinti našumą bei saugumą. Pavyzdžiui, "RoboCopy" sutrikdo valdymo programinės įrangos vykdomą transliavimą. Dėl pertrūkio sekos nustatymo duomenys gali būti pažeisti arba prarasti.

#### <span id="page-13-0"></span>Naudotojo pateikiamos eksploatacinės medžiagos ir įranga

Sekai nustatyti, sistemai prižiūrėti ir triktims šalinti naudojamos toliau nurodytos naudotojo pateikiamos eksploatacinės medžiagos ir įranga. Norėdami gauti daugiau informacijos apie šiuos procesus, žr. *"iSeq 100" sekos nustatymo sistemos vadovą (dokumento Nr. 1000000036024)*.

#### Eksploatacinės medžiagos, kurių reikia sekos nustatymo procedūrai

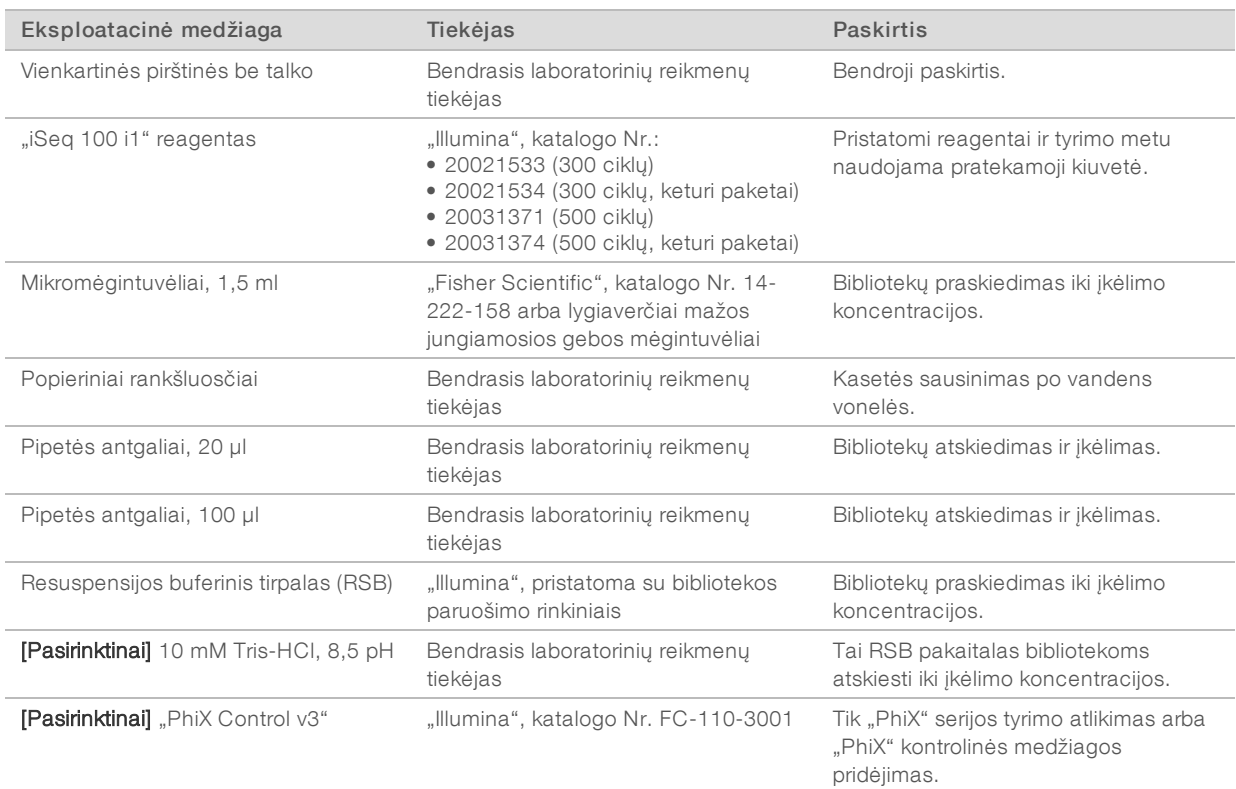

# Priežiūros darbams atlikti ir triktims šalinti reikalingos eksploatacinės medžiagos

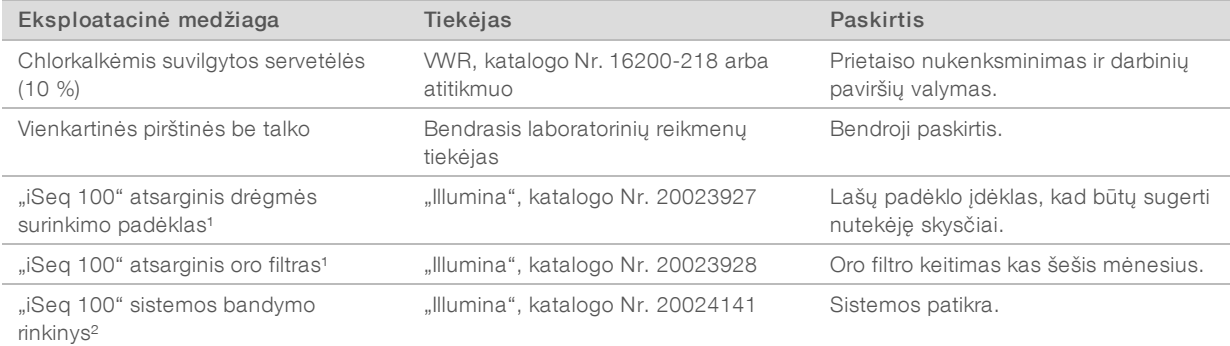

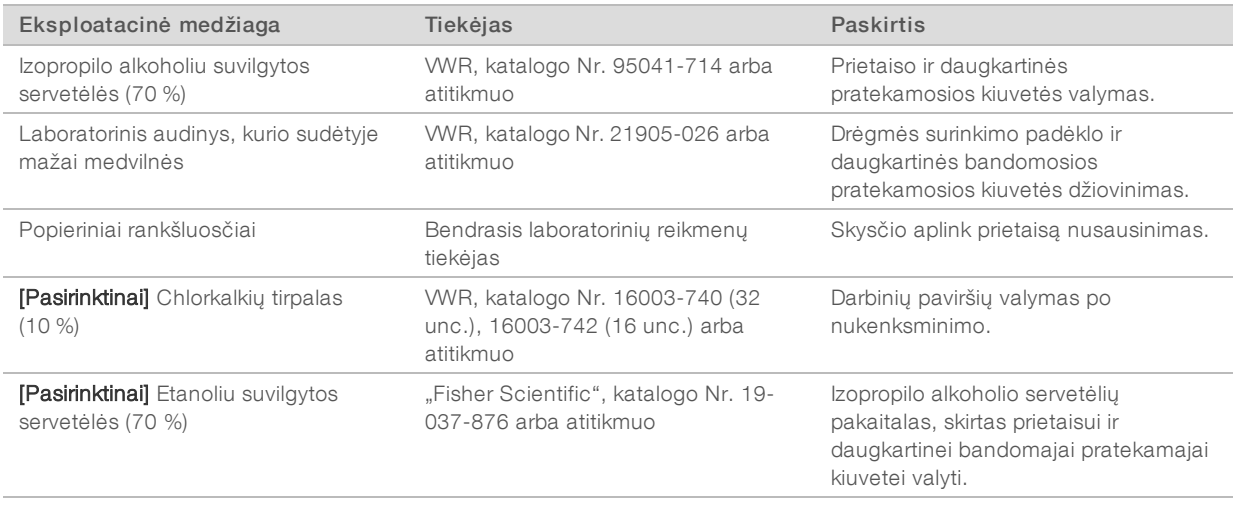

<sup>1</sup> Prietaisas tiekiamas su vienu įrengtu ir vienu atsarginiu dėklu. Jeigu garantija netaikoma, atsargines dalis tiekia naudotojas. Laikyti supakuotą, kol nebus pradėtas naudoti.

² Daugkartiniai bandymo komponentai, pristatyti kartu su prietaisu, pakeičiami pasibaigus jų galiojimo terminui po 5 metų ar 36 naudojimo kartų.

#### Įranga

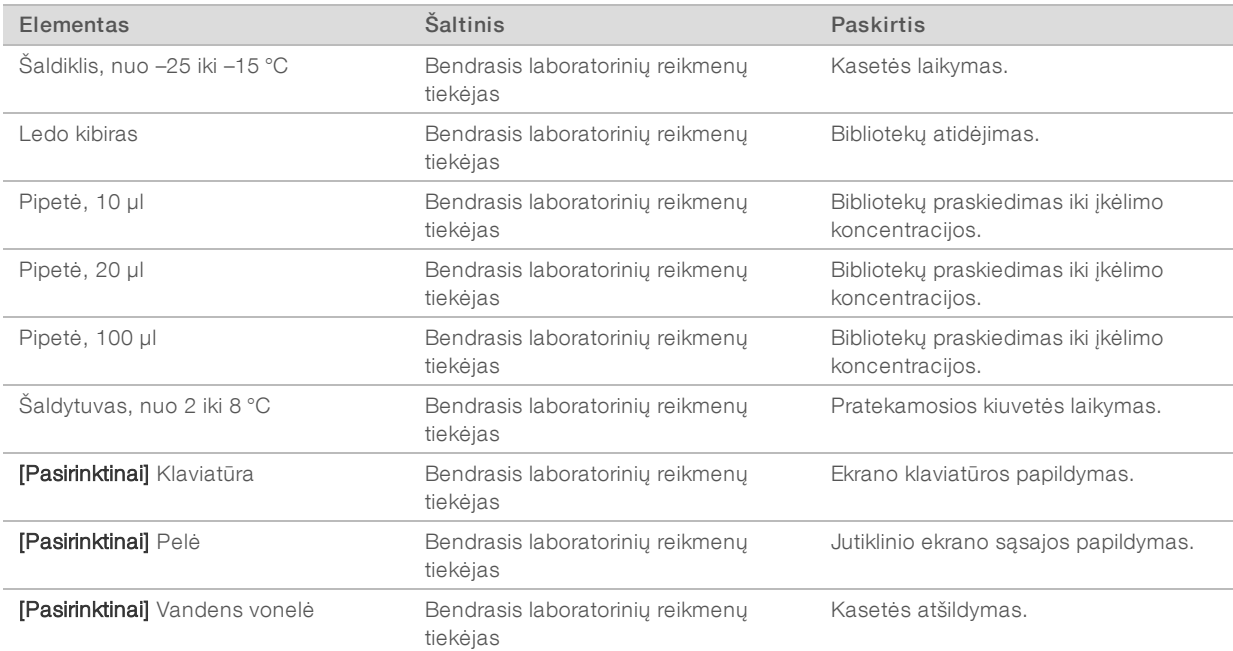

# <span id="page-15-0"></span>Keitimo istorija

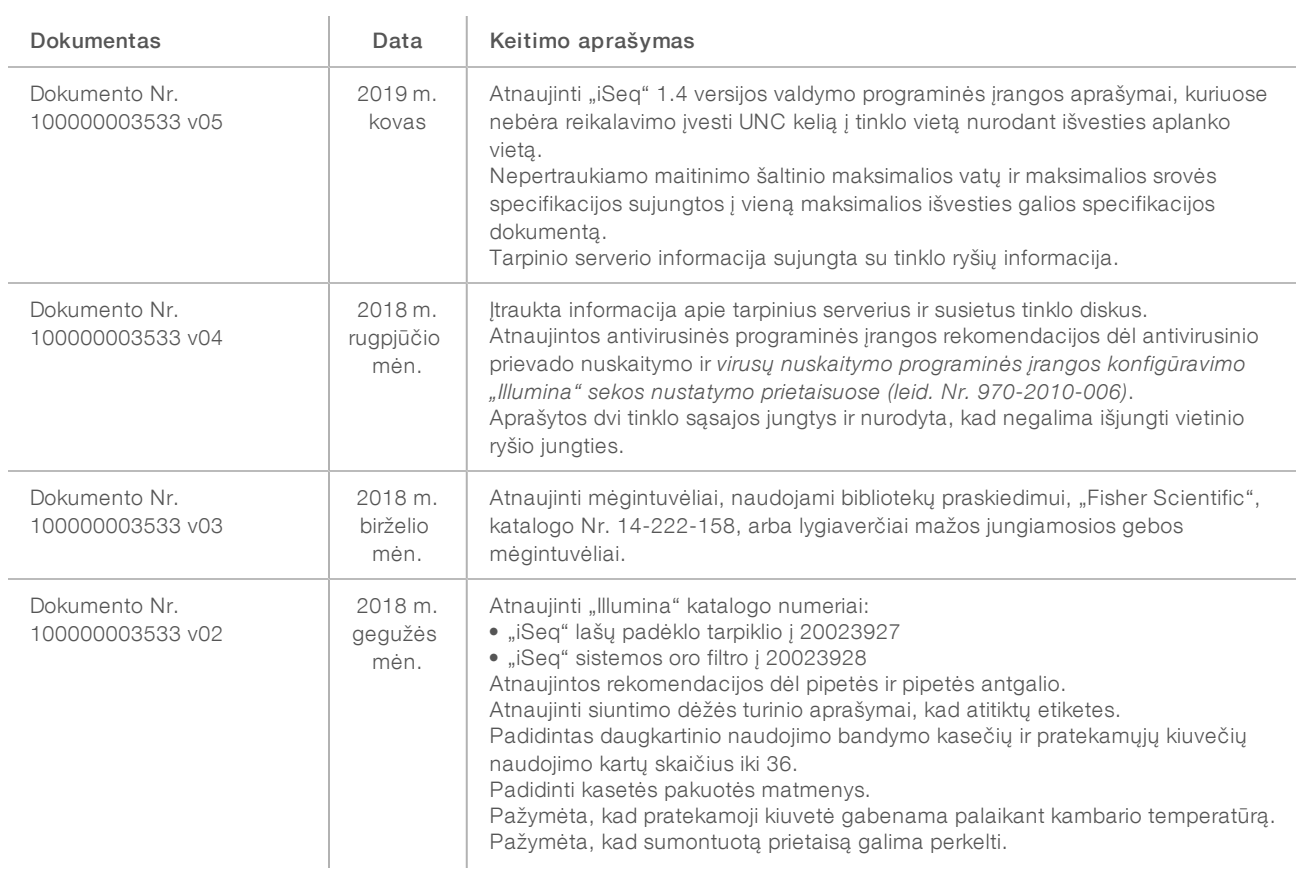

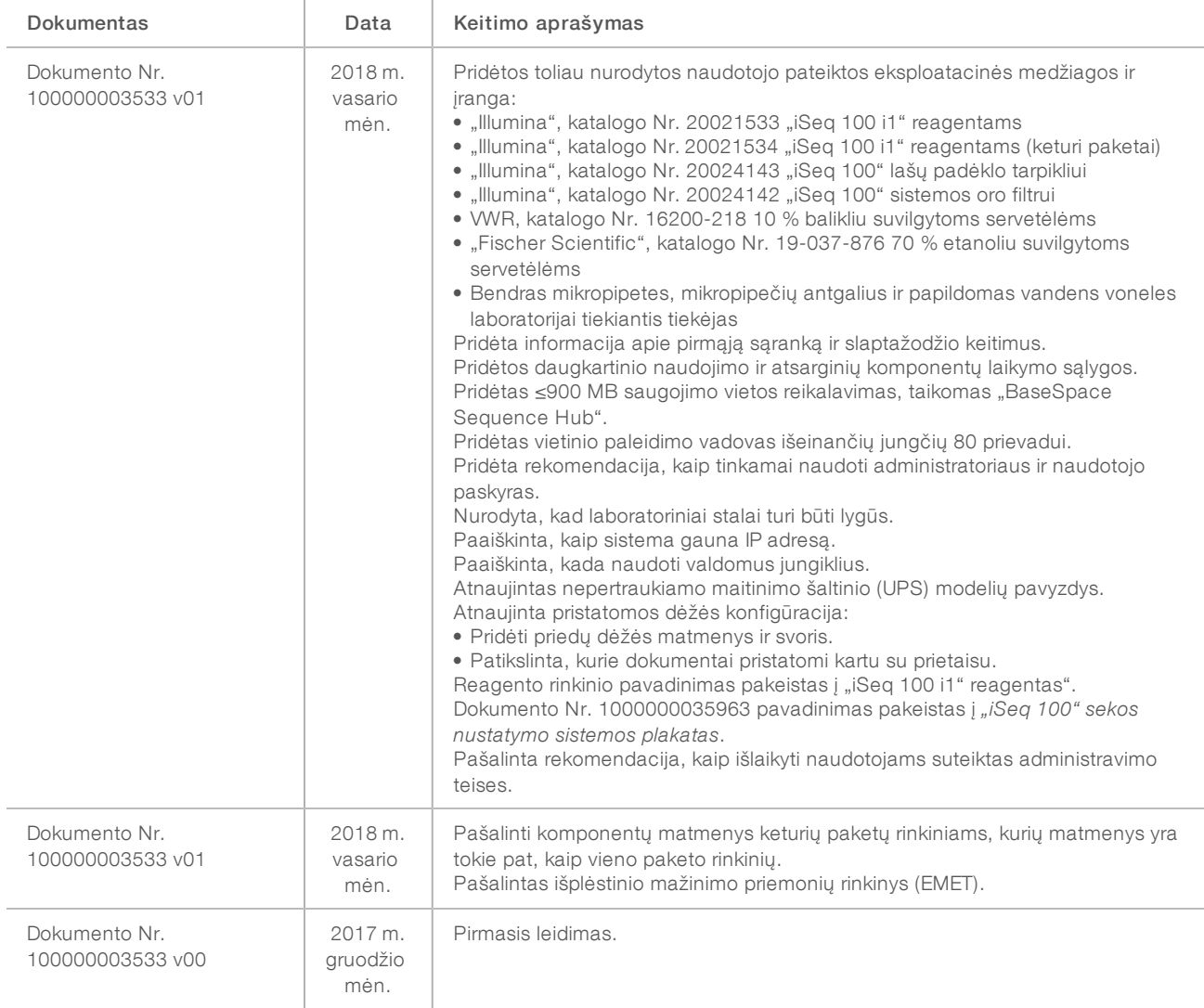

# <span id="page-17-0"></span>Techninė pagalba

Dėl techninės pagalbos kreipkitės į "Illumina" techninės pagalbos tarnybą.

Interneto svetainė [www.illumina.com](http://www.illumina.com/)<br>El. paštas techsupport@illumi [techsupport@illumina.com](mailto:techsupport@illumina.com)

"Illumina" klientų aptarnavimo telefono numeriai

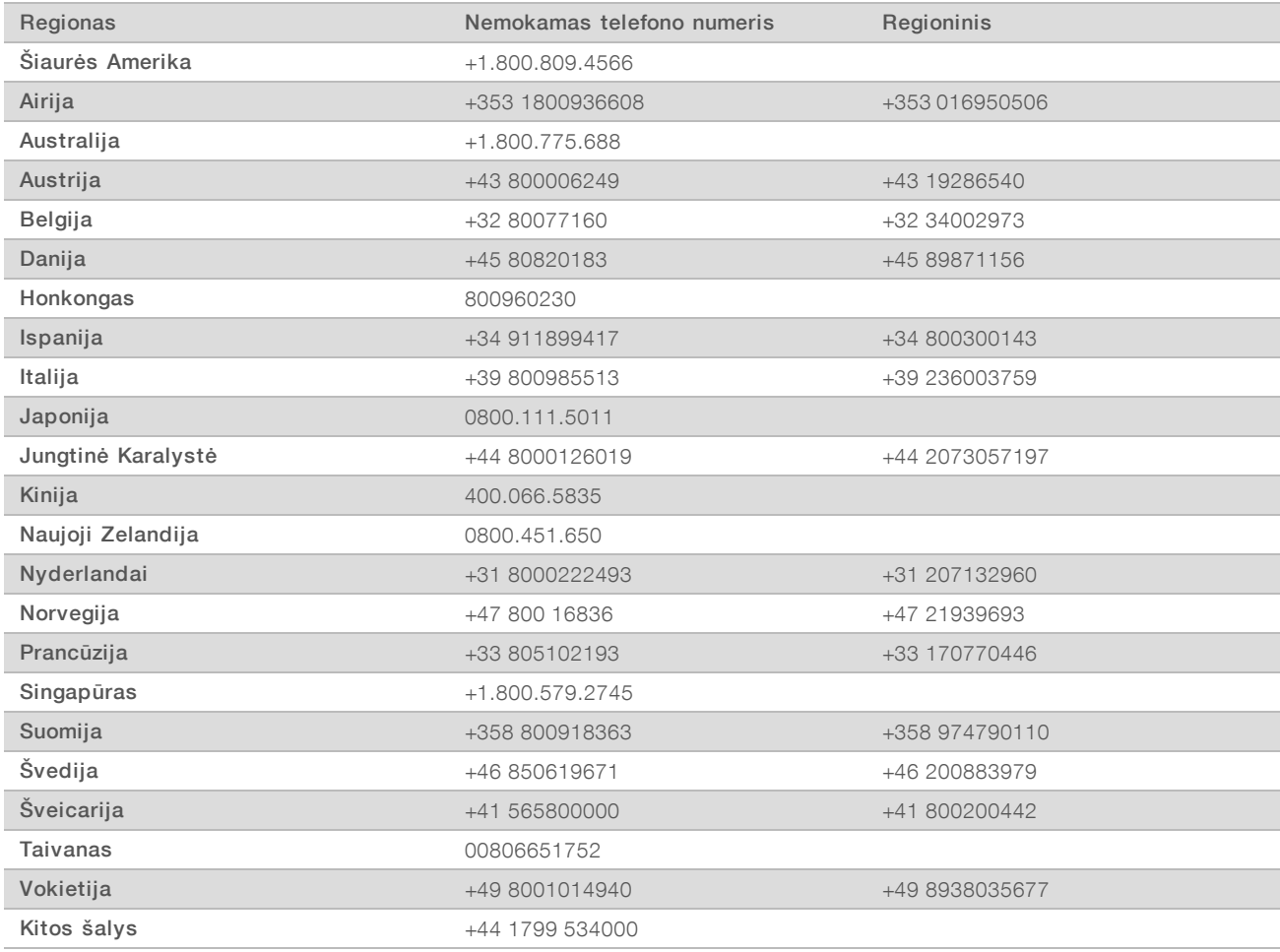

Saugos duomenų lapai (SDL) prieinami "Illumina" interneto svetainėje [support.illumina.com/sds.html.](http://support.illumina.com/sds.html)

Produkto dokumentaciją PDF formatu galima atsisiųsti iš "Illumina" interneto svetainės. Apsilankykite [support.illumina.com,](http://www.illumina.com/support.ilmn) pasirinkite produktą, tada pasirinkite Documentation & Literature (dokumentacija ir literatūra).

#### W

"Illumina" 5200 Illumina Way San Diego, California 92122 JAV +1.800.809.ILMN (4566) +1.858.202.4566 (ne Šiaurės Amerikoje) techsupport@illumina.com www.illumina.com

Naudoti tik moksliniams tyrimams. Negalima naudoti atliekant diagnostikos procedūras.

© 2019 m. "Illumina, Inc.". Visos teisės saugomos.